### XXIV Simpósio Brasileiro de Recursos Hídricos - 2021

Minicurso - MC05 "Mapeamento Ambiental Participativo como subsídio à governança e gestão dos recursos hídricos"

Ministrantes: Flavia Darre Barbosa | Salvador Carpi Junior | Ricardo de Sampaio Dagnino

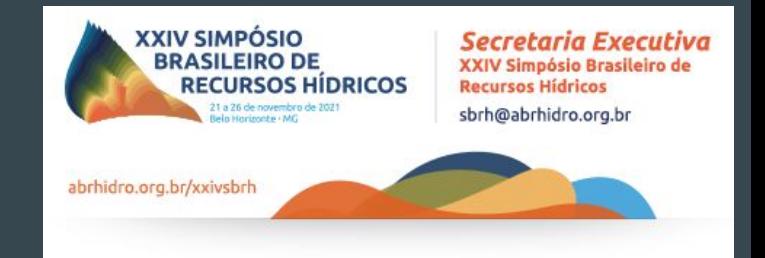

# Mapas colaborativos no Google My Maps **000**

Prof. Ricardo de Sampaio Dagnino

Universidade Federal do Rio Grande do Sul <https://professor.ufrgs.br/dagnino>

# O poder do mapeamento participativo aliado às plataformas online

"Os mapas gerados com o mapeamento participativo, e disponibilizados em plataformas on line, como o Google My Maps, Google Earth, Arcgis Online, entre outros, apoiados nos conhecimentos técnicos cartográficos [...], podem se tornar ferramentas de ordenamento territorial eficazes [...]".

> Fonte: A cartografia social e o mapeamento participativo na análise do espaço geográfico (SILVA et al., 2021, p. 71)

# NeoGeografia

A Neogeografia (nova+geografia) foi utilizada por Turner (2006): "A neogeografia combina as técnicas complexas de cartografia e GIS e as coloca ao alcance de usuários e desenvolvedores."

Vários estudos mostrando a importância desse novo momento (SILVA et al., 2021; FERREIRA, 2016; FREITAS, 2014).

# Explosão geográfica

Surgimento do Google Earth aliado ao aumento na capacidade de processamento de dados proporcionado pelo barateamento dos custos de hardware e software, em aliança ao surgimento de novos métodos de análise e ferramentas que permitem cruzar grande quantidade de dados socioeconômicos com dados espaciais (OLIVEAU; GUILMOTO, 2013, p. 116, 118)

## Com a NeoGeografia o que importa é o que mapear e não como.

A NeoGeografia possibilita que os mapeadores não necessitem ter conhecimentos aprofundados de cartografia, mas, acima de tudo, entendam seus territórios, de forma a manipular ferramentas acessíveis, gratuitas e interativas de fácil manuseio [...] (CARDOZO, 2016; PAZIO, GOMES, 2017).

> Fonte: A cartografia social e o mapeamento participativo na análise do espaço geográfico (SILVA et al., 2021, p. 71) <sup>5</sup>

# Antes de começar a usar o My Maps

- 1. Possuir uma conta no Gmail
- 2. Fazer login no My Maps no seu computador: <https://mymaps.google.com>

Atenção: no smartphone ou tablet não é possível criar e editar mapas, apenas consultá-los!

# Criar um mapa novo

## 1. Clique em Criar um novo mapa.

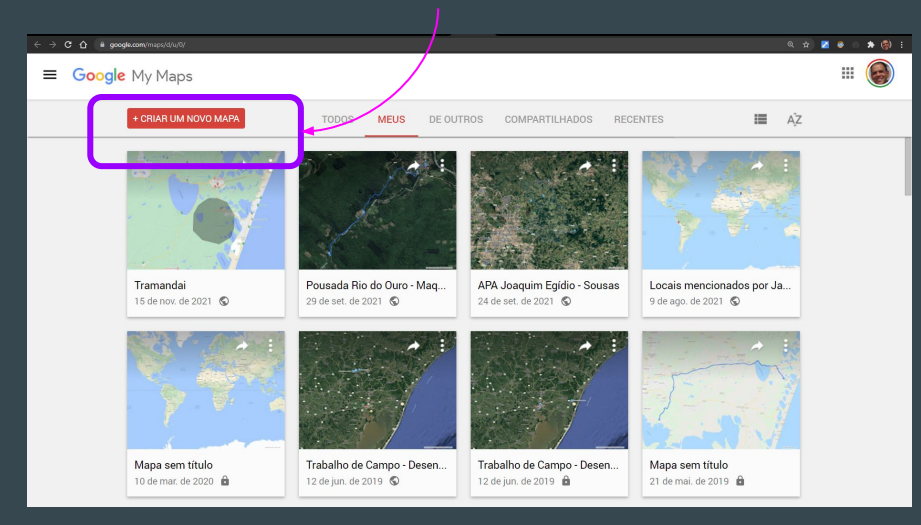

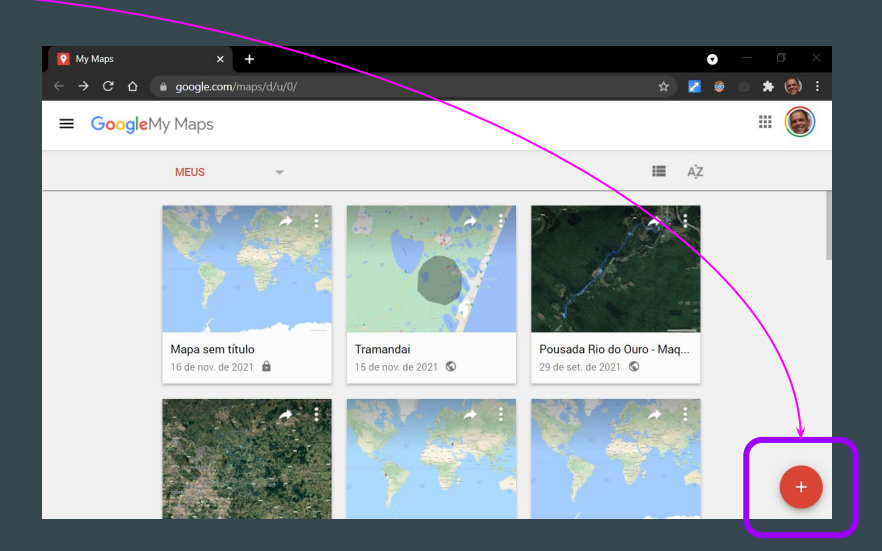

2. Clique em "Mapa sem título" no canto superior esquerdo.

3. Atribua um nome e uma descrição ao seu mapa.

7

# Abrir um mapa já criado

1. Na tela inicial você verá os mapas que criou ou visualizou, além dos mapas compartilhados com você.

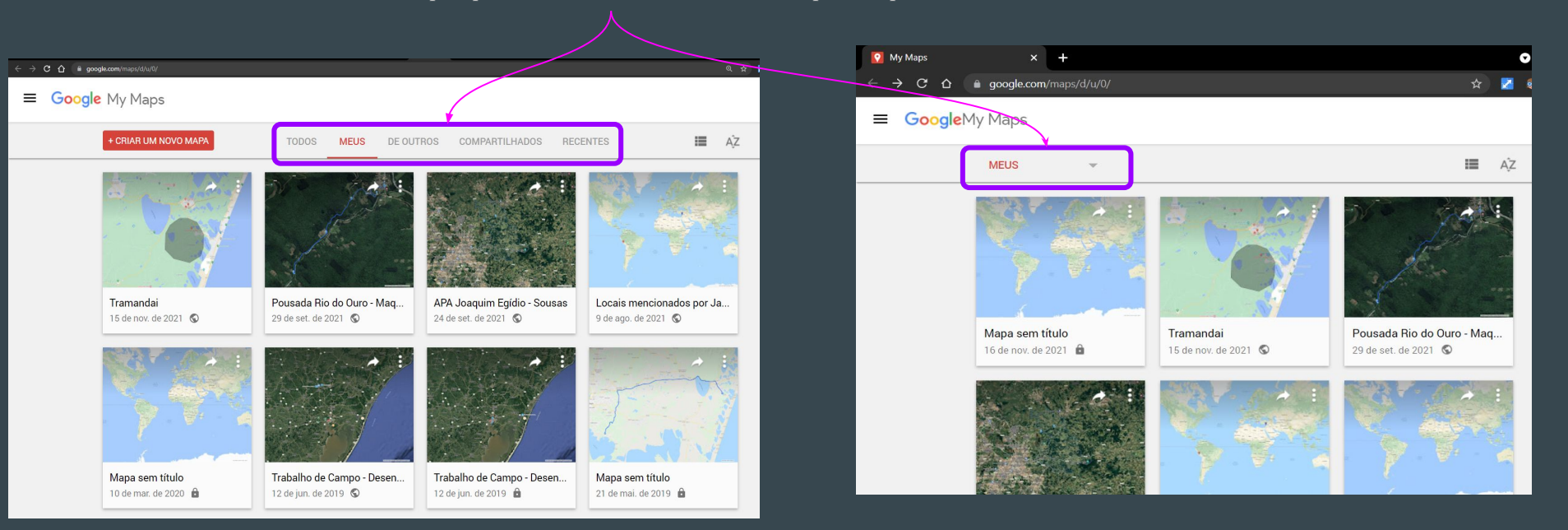

Mais dicas em: <https://support.google.com/mymaps/answer/3024454>

# Compartilhar e editar o acesso aos mapas

- 1. Abra um mapa.
- 2. No painel à esquerda, clique em Compartilhar.
- 3. Você pode fazer o seguinte:
	- Ativar o compartilhamento de link: compartilhe seu mapa com pessoas específicas usando o URL.
	- Tornar seu mapa público: permita que qualquer pessoa encontre o mapa sem que você precise compartilhar o URL.
	- **●** Compartilhar no Drive: permite que outras pessoas editem o seu mapa ao mesmo tempo que você
		- Nesse caso será necessário inserir os emails das pessoas e optar pelo papel de EDITOR para cada uma delas. (mais detalhes em: Gerenciar seus mapas no Google Drive -<https://support.google.com/mymaps/answer/6138031>
- 4. Clique em Concluído ou Salvar alterações.

Fonte: Compartilhar, fazer download ou imprimir seu mapa <https://support.google.com/mymaps/answer/3109452> <sup>9</sup>

# Os dados do My Maps dialogam com KML e KMZ

Os dados como linhas, formas e lugares, podem ser importados de outro programa para dentro do My Maps ou exportados para serem utilizados em outras plataformas.

Importar dados:

[https://support.google.com/mymaps/ans](https://support.google.com/mymaps/answer/3024836) [wer/3024836](https://support.google.com/mymaps/answer/3024836)

Exportar - salvar - fazer download:

[https://support.google.com/mymaps/answ](https://support.google.com/mymaps/answer/3109452) [er/3109452](https://support.google.com/mymaps/answer/3109452)

# Semiologia gráfica e design da informação no Google My Maps

De certa forma é possível ver no My Maps alguns dos princípios desenvolvidos pelo geógrafo francês Jaques Bertin (1986) para a cartografia, posteriormente adaptados por Mijksenaar (1997) para o design da informação tais como: diferenciação, hierarquia e apoio.

Fonte: Weber et al. (2021) <https://doi.org/10.11606/gtp.v16i1.155748>

#### **Graphical Variables**

 $1.3$ 

On the left, Bertin's arrang

ment of 'graphic variables'

osition, form, size, contras

and right, a variant developed

for use by graphic designers

In 1973 the French cartographer Jacques Bertin published a book on the theory of 'graphical variables', Semiologie Graphique. In this standard work he defined the basic elements of visual information and their mutual relationships.<sup>2</sup> Bertin distinguished place, size, greyness, texture, orientation, color, and shape. Monotonous but exact numbers made way for visually striking but less precisely observable differences. Indeed, color and form did not indicate quantitative differences and were chosen more or less at random. Nevertheless, they made it possible, for example, to distinguish categories. If Bertin's ideas have met with scant response in his own field of cartography, in the world of graphic design they have remained completely unknown, probably because

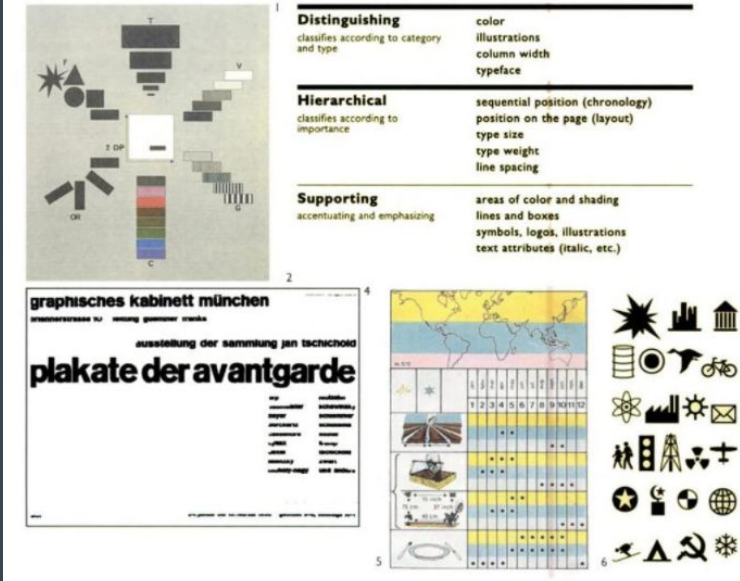

MIJKSENAAR, Paul. Visual function: an introduction to information design. Rotterdam: 010 Publishers, 1997. https://books.google.com.br/books?id=-i7JcB2al7sC 11

# Recursos do Google My Maps

Detalhamento dos recursos realizado no artigo: Mapas digitais interativos como ferramenta de auxílio na gestão de projetos em design: uma análise da plataforma My maps (Weber et al., 2021). <https://doi.org/10.11606/gtp.v16i1.155748>

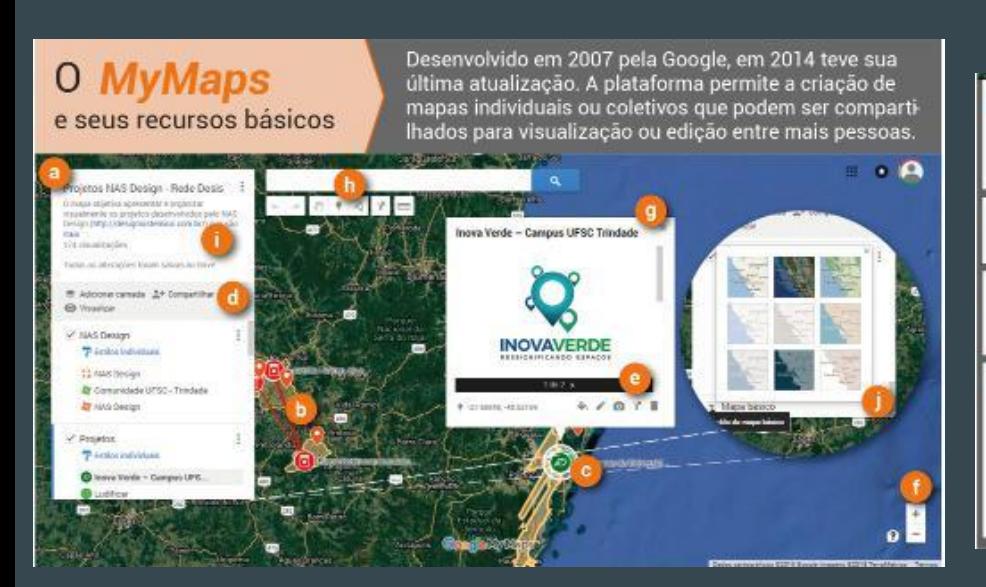

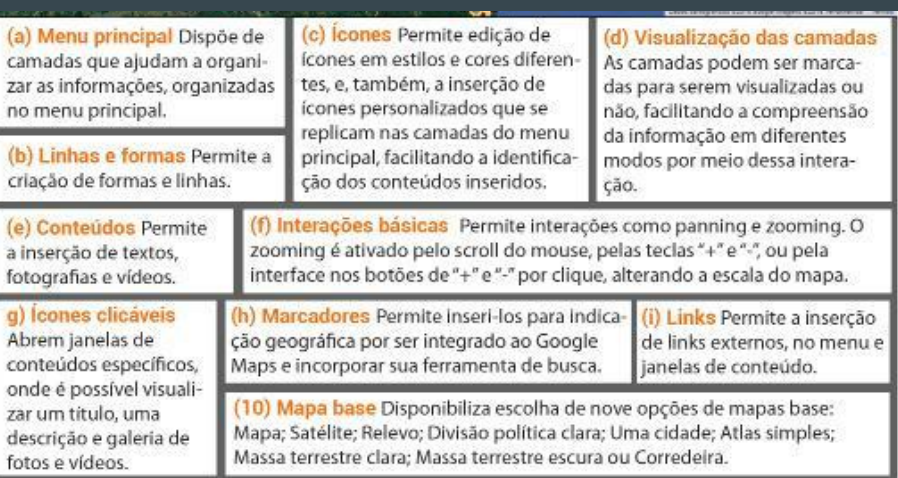

# Variáveis de diferenciação: cores

### **VARIÁVEIS DE** DIFERENCIAÇÃO

### **Cores** presentes no MyMaps

O uso de cor é uma variação visual de diferenciação que contribui na organização visual das informações. A plataforma dispõe de paleta cromática consideravelmente diversificada, além de permitir a transparência dos tons, ampliando as possibilidades de informação cromática. Diversos padrões de informação cromáticos podem ser criados. Os textos mantendo-se pretos, destacando em azul apenas os links, contribui para uma limpeza da informação e adequam-se num padrão de hierarquia, uma vez que os textos aparecem fixos no menu, ou quando há interação de clique em um marcador e o texto referente a ele é apresentado.

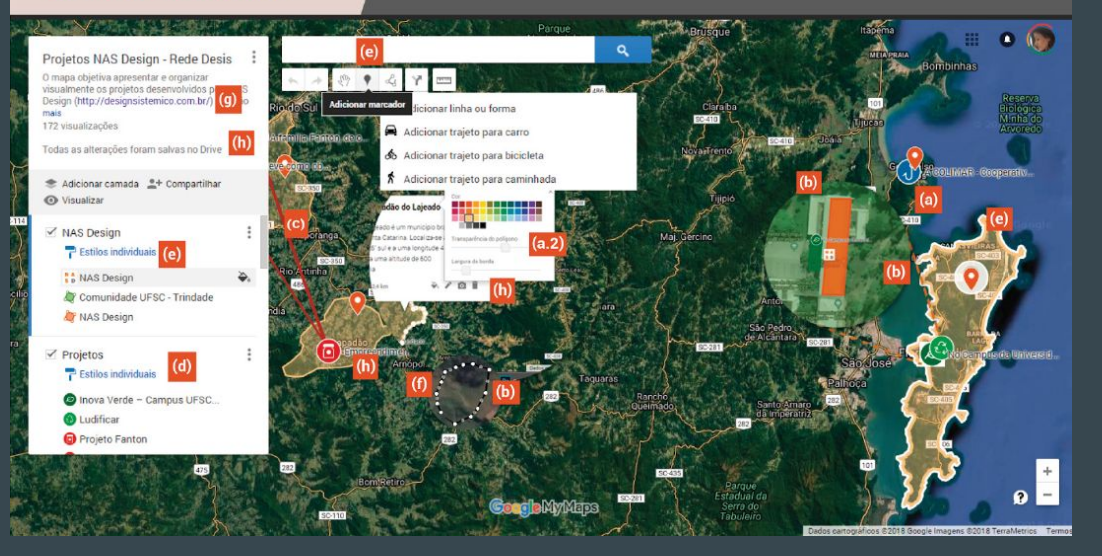

(a) marcadores Indicam cidades e pontos específicos, como os projetos. Dois tipos de marcadores foram usados, o dos projetos com cores relacionadas às suas temáticas, e laranja, seguindo as cores da identidade do grupo, para indicar as cidades onde o NASDesign atua. Icones personalizados, como os usados nos projetos, não podem ter as cores editadas depois de inseridos na plataforma.

(a.2) cores dos marcadores Os marcadores do sistema da plataforma possuem 44 opções de cores.

(d) Conteúdo das camadas As cores dos elementos usados o mapa são replicadas nos ícones do menu. Facilitando a associação dos conteúdos.

(e) Informação sobre a interação Nas áreas clicáveis e selecionadas dos menus e das ferramentas de desenho, a plataforma adota o cinza claro para comunicar a interação. Assim como quando uma forma ou linha são selecionadas, a plataforma utiliza um contorno branco.

(g) Links Apresentam a cor azul e não é possível editá-la, assim como a cor dos demais textos, em preto.

(b) formas Podem ser utilizadas para demarcar uma cidade ou uma área específica, como a sede do NAS Design, As formas podem ter as 44 cores, podendo ter variação de tonalidade a partir da escolha de transparência em 0 a 100%. No mapa criado. as formas indicam as cidades e os locais específicos dos projetos, como sede de cooperativas, como a horta criada pelo núcleo como ressignificação de uma área inutilizada na UFSC. Para a indicação do local específico dos projetos, aplica-se a cor referente ao ícone do proieto.

(c) Linhas Podem ser usadas para criação de linhas e formas, conectando os pontos até fechar uma forma. As linhas seguiram as cores dos projetos específicos. Foram utilizadas para conectar projetos de mesmo tema, criando uma malha direta de visualização das relações entre os projetos. As linhas aparecem como contornos das formas, sendo escolhidas conforme se opta por ter largura de borda. Para os contornos, a transparência não é aplicada, se destacando em relação à forma, caso esta possua a opção de contorno. Os contornos ajudam a destacar divisões entre as áreas. A cor da linha de contorno limita-se a ser a mesma cor aplicada na forma

(f) Desenho de linhas e formas A plataforma comunica uma linha preta que vai demarcando a linha ou a forma em criação e um ponto branco que indica o início do desenho desses elementos, bem como, a série de nós que vão sendo exibidos para delimitar a forma e indicar o ponto de encontro entre as linhas para o fechamento da forma. A cor final pode ser editada.

(h) janelas de edição e conteúdo São todas na cor branca, mantendo um padrão visual em cor neutra.

# Variáveis de diferenciação: ilustrações e ícones

### **VARIÁVEIS DE DIFERENCIACÃO** quanto às

**Ilustrações** 

presentes no MyMaps

O uso de ícones se faz bastante presente e utilizam uma linguagem que já vem sendo adotada em outros aplicativos e plataformas da Google, facilitando a compreensão e interação.

 $\bullet$   $\bullet$ Projetos NAS Design - Rede Desis O mapa objetiva apresentar e organizar visualmente os projetos desenvolvidos pelo NAS Design (http://designsistemico.com.br/) que são 172 visualizações Todas as alterações foram salvas no Drive Adicionar camada <sup>e+</sup> Compartilhar *C* Visualizar NAS Design Estilos individuais : NAS Design Comunidade UFSC - Trindade **NAS Design ∕ Projetos P** Estilos individuais **ustentabilidade** Inova Verde - Campus UFSC... Agricultura Familiar **O** Ludificar **Aaricultura O** Projeto Fanton nentos Artesan **Artesanato Uncycling** 

(i) marcadores com **ícones** Foram criados ícones para cada temática de projetos que são realizados no núcleo, e podem ser acrescentados e atualizados futuramente.

(I) ícone de ajuda Representado por um balão de conversação com sinal de interroqação.

(j) ações que podem ser realizadas no mapa Os ícones representam: setas de desfazer e refazer alguma ação; ferramenta de seleção, representada pela mão; ferramenta de adicionar marcador, representada por um alfinete: ferramenta de desenhar linha que se subdivide em: "Adicionar linha ou forma"; "Adicionar trajeto para carro"; "Adicionar trajeto para bicicleta" e "Adicionar trajeto para caminhada"; ferramenta adicionar rota e ferramenta de medir distâncias.

(k) ações que podem ser realizadas para organizar os dados no mapa Os ícones indicam como criar uma nova camada, compartilhar o mapa e visualizar para ir para o modo de visualização. Ícones específicos das camadas indicam a edição de "Estilos individuais". Ícones nas janelas para edição do conteúdo referente aos marcadores, que são: altinete, ao lado do dado numérico que indica a coordenada geográfica do marcador em questão; balde, para edição da cor das formas, linhas e do marcador: lápis, para indicar a edição do conteúdo textual: câmera, para incluir ou editar imagens e vídeos: rotas, onde é possível inserir uma rota até o marcador selecionado e, por fim, lixeira, para excluir o marcador.

 $14$ 

# Variáveis de hierarquia

### **VARIÁVEIS DE HIERARQUIA** quanto às

Posição sequencial cronológica Posicão na página (leiaute) Tamanho das fontes e peso **Espacamento das linhas** 

presentes no MyMaps

Para além das proposições de variáveis visuais de Mijksenaar (1997), considera-se importante destacar aqui duas outras presentes na plataforma MyMaps: Peso de linhas e Transparência, que influenciam no modo como a informação se apresenta. Estas duas características contribuem para estratégias de hierarquia na plataforma.

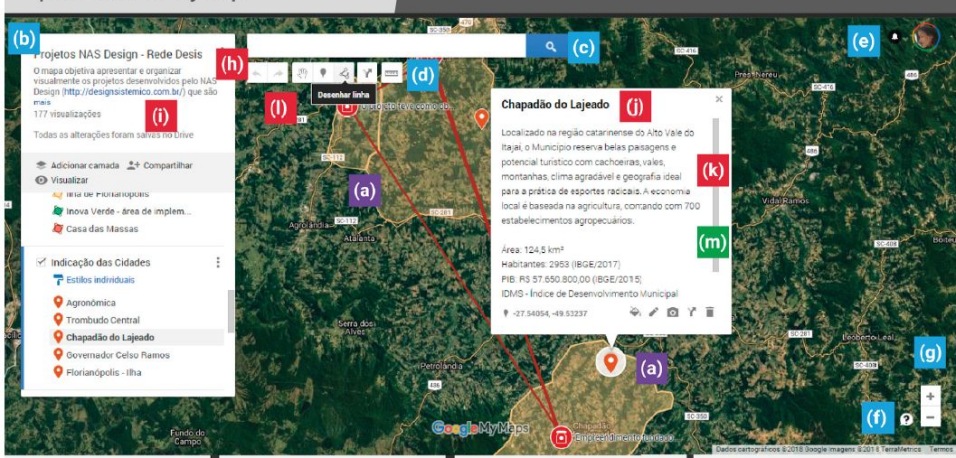

(a) indicação cronol gica dos projetos Co recurso de transparên cia. As formas mais transparentes são referentes aos projeto mais antigos e as con menos transparência. aos projetos atuais. A estratégia foi adotada para destacar os proje tos mais recentes con major intensidade de cor.

gráfico-visual.

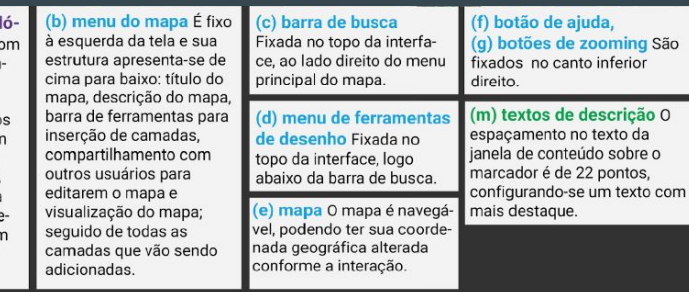

(h) título do mapa, (i) texto de descrição do mapa, (j) título do projeto, (k) descrição do projeto, (I) legenda de apoio das ferramentas de desenho A tipografia padrão é a Roboto, desenvolvida pelo designer Christian Robertson, pela Google. As tipografias variam de tamanhos de 11 a 18 pontos, utilizando negrito apenas no (i) título da descrição dos marcadores, na janela de conteúdo. O espaçamento entre os (i) textos da descrição do mapa é de 16 pontos. A tipografia, no geral, é usada como apoio de informação, mantendo o destague para a informação uda.

zooming São

descrição O

údo sobre o

to inferior

# Variáveis de apoio

### **VARIÁVEIS DE APOIO** quanto às

Áreas de cores e sombras Linhas e blocos Atributos do texto Imagens e vídeos presentes no MyMaps

O apoio se dá, principalmente, pelas opções de visualização do mapa, que contribuem na visualização de diferentes maneiras do espaço. Além de a plataforma permitir a insercão de diferentes elementos (fotografia, vídeos, texto...), como informação.

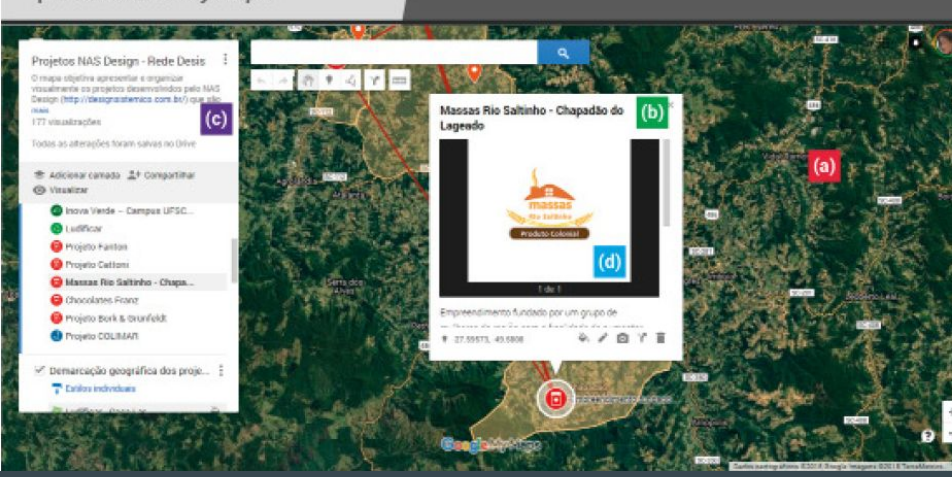

(a) demonstração de relevo do mapa Possível pelo modo de visualização Satélite, e se dá com base na técnica de fotogrametria por satélite, realizada pela Google. Esse modo é rico em informações e interessante como estratégia espacial, pois é possível visualizar as construções e áreas em volta do projeto com base na realidade. Aproxima o usuário do espaço real.

### (b) janela de conteúdo referente ao mar-

cador Elas contribuem para a construção de narrativa espacial, tornando o conteúdo geral do mapa mais rico em informações e detalhes, sobretudo por permitirem a inserção de hiperlinks.

### (c) indicação de hiperlink Os

hiperlinks estendem o conteúdo a outros locais virtuais. O que torna o conteúdo ainda mais rico, é a possibilidade de inserir imagens e vídeos também na janela de conteúdo.

(d) janela de conteúdo O que torna o conteúdo ainda mais rico, é a possibilidade de inserir imagens e vídeos também na janela de conteúdo, contribuindo para conhecimento sobre os espaços onde são desenvolvidos os projetos do NASDesian.

# Referências

Archela, R. S.; Théry, H. Orientação metodológica para construção e leitura de mapas temáticos. Confins, v. 3, 2008. <https://doi.org/10.4000/confins.3483>

Bertin, J. A neográfica e o tratamento gráfico da informação. Curitiba: UFPR, 1986. 273 p.

Cardozo, Á. O Google My Maps como ferramenta na aprendizagem de uma cartografia dinâmica e interativa no ensino médio das escolas públicas. Anais do XVIII Encontro Nacional de Geógrafos, São Luiz - MA, p. 1-8, 2016.

FERREIRA, R. Atlas, Cibercartografia e Neogeografia: uma perspectiva tecnológica sobre a evolução moderna da ciência geográfica. Revista IBEROGRAFIAS, n. 12, Ano XII, p. 31-44, 2016. <https://www.researchgate.net/publication/331074383>

FREITAS, M. I. C. Da cartografia analógica à neocartografia: nossos mapas nunca mais serão os mesmos? Revista do Departamento de Geografia – USP, Volume Especial Cartogeo, p. 23-39, 2014.

Mijksenaar, Paul. Visual function: an introduction to information design. Rotterdam: 010 Publishers, 1997. <https://books.google.com.br/books?id=-j7JcB2al7sC> [https://ramakertamukti.files.wordpress.com/2008/09/visual\\_function.pdf](https://ramakertamukti.files.wordpress.com/2008/09/visual_function.pdf)

OLIVEAU, S.; GUILMOTO, C. Integrar espaço aos estudos de população: oportunidades e desafios. In: OJIMA, R.; MARANDOLA JUNIOR, E. (org.). Mudanças climáticas e as cidades. São Paulo: Blucher, 2013. (p. 115 – 128)

Pazio, E.; Gomes, M. Cartografia Digital no Ensino de Geografia: Google Terra e My Maps, contribuições para a formação de professores. Anais do XII ENANPEGE, Porto Alegre - RS, p. 1561-1572, 2017.

<http://www.enanpege.ggf.br/2017/anais/arquivos/GT%2006/558.pdf>

Silva, C.; Marinho, V.; Santos, Y.; Ferreira, G.; Reis Netto, R.; Araújo, A.; Dias, R.; Verbicaro, C. A cartografia social e o mapeamento participativo na análise do espaço geográfico. Belém, PA: Geodigital, 2021.

Turner, Andrew. Introduction to Neogeography. O'Reilly Media, 2006. 54 p. <https://books.google.com.br/books?id=oHgDv4feV-8C>

Weber, K. P.; Berlato, L. F.; Gonçalves, B. S.; Figueiredo, L. F. G. Mapas digitais interativos como ferramenta de auxílio na gestão de projetos em design: uma análise da plataforma My maps. Gestão & Tecnologia De Projetos, 16(1), 109-126, 2021. <https://doi.org/10.11606/gtp.v16i1.155748>